# Fiery® Command WorkStation® 6.2

Leitfaden: Neuerungen für Anwender von digitalen Bogendruckmaschinen

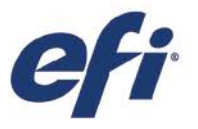

FIERY COMMAND WORKSTATION 6.2 FÜR ANWENDER VON DIGITALEN BOGENDRUCKMASCHINEN

## Inhalt

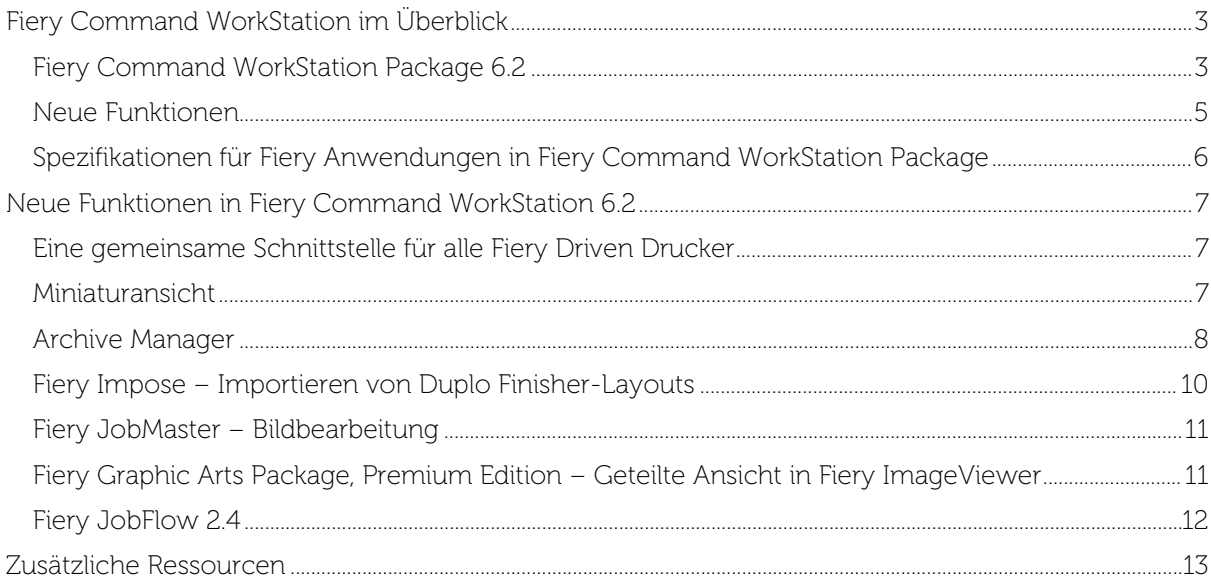

### EFI fuels success.

Wir entwickeln bahnbrechende Technologien für die Herstellung von Beschilderungen, Verpackungen, Textilien, Keramikfliesen und personalisierten Dokumenten mit einer breiten Palette an Druckern, Tinten, digitalen Front-End-Lösungen und einer umfassenden Suite an Business- und Produktions-Workflows zur Neugestaltung und Optimierung des gesamten Produktionsprozesses – für eine gesteigerte Wettbewerbsfähigkeit und mehr Produktivität. Weitere Informationen erhalten Sie auf der Website [www.efi.com](http://www.efi.com/) oder telefonisch unter 0800 183 0832 (Deutschland), 0800-802180 (Österreich), 0800 897 114 (Schweiz) oder +49 (0)2102 7454 100.

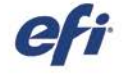

Nothing herein should be construed as a warranty in addition to the express warranty statement provided with EFI products and services.

The APPS logo, AutoCal, Auto-Court, Balance, BESTColor, BioWu, BioWare, Color/PASS, Colorproof, Color/Wise, Comman WorkStation, Copenhalor, Doceman WorkStation, Cretaring, Parkia, EPC paper in Creation Creation (Scheduric

All other terms and product names may be trademarks or registered trademarks of their respective owners, and are hereby acknowledged.

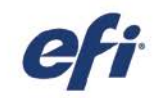

#### <span id="page-2-0"></span>Fiery Command WorkStation im Überblick

Fiery Command WorkStation ist eine leistungsstarke Lösung für die Verwaltung von Druckaufträgen auf Fiery Servern, die mit ihrer effizienten, intuitiven Benutzeroberfläche neue Maßstäbe für die Druckproduktion setzt. Durch die zentrale Verwaltung aller Aufträge aller Fiery Server in einem Netzwerk trägt die Anwendung wesentlich zur Steigerung der Produktivität bei. Dank der intuitiven Oberfläche können Personen unabhängig von ihrem Wissensund Kenntnisstand Aufträge komfortabel und effizient verwalten.

Sämtliche Funktionen und Steuerungselemente der Oberfläche sind unter Apple® macOS® und Microsoft® Windows® einheitlich gestaltet. Da außerdem Remoteverbindungen ohne funktionale Einschränkungen unterstützt werden, steht Anwendern im Netzwerk dasselbe

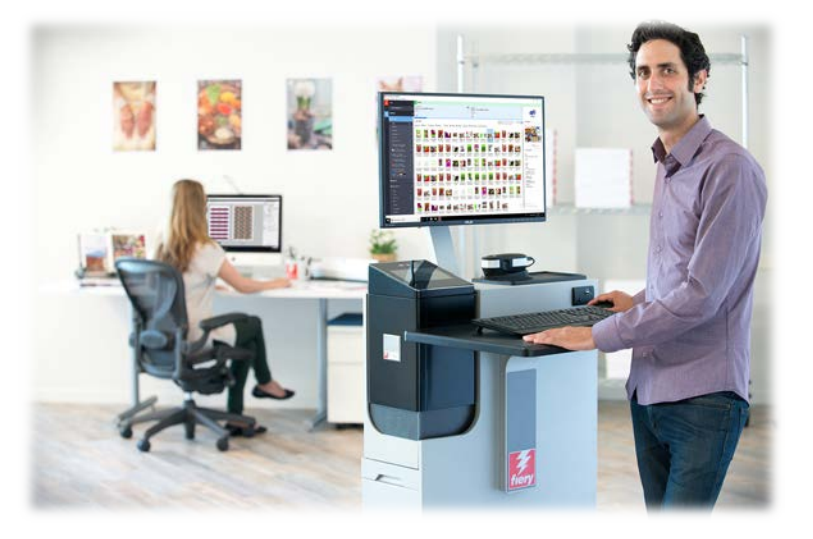

Funktionsspektrum zur Verfügung wie Personen, die lokal auf einen Fiery Server zugreifen. Darüber hinaus erhält Fiery Command WorkStation ohne zusätzliche Kosten Updates zur verbesserten Bedienung für vorhandene Fiery Server (mit Fiery System 10/10e oder neueren Versionen).

In diesem Leitfaden werden die neuen Funktionen und Leistungsmerkmale von Fiery Command WorkStation 6.2 beschrieben.

Die Version 6.2 steht als Download auf der Webseite [www.efi.com/CWS](http://www.efi.com/CWS) zur Verfügung.

#### <span id="page-2-1"></span>Fiery Command WorkStation Package 6.2

Fiery Command WorkStation 6.2 ist Teil des Softwarepakets Fiery Command WorkStation Package, dessen Download- und Installationsprozess durch Fiery Software Manager gesteuert wird.

Das Paket beinhaltet die folgende Software zum Herunterladen:

#### Fiery Command WorkStation

Die zentralisierte Auftragsverwaltung bietet höhere Produktivität in Echtzeit durch die Kontrolle aller Fiery Driven Großformat-, Supergroßformat-, Highspeed-Inkjetdrucker<sup>1</sup> und digitalen Bogendruckmaschinen im Netzwerk.

Fiery Command WorkStation 6.2 umfasst die folgende optionale Software für die Druckvorbereitung: Fiery Impose, Fiery Compose und Fiery JobMaster.

#### Fiery Hot Folders

Mit dieser Software kann die Übergabe routinemäßig anfallender Aufträge automatisiert werden. Die Möglichkeit, Aufträge einfach per Drag-and-Drop zu übergeben, reduziert den Zeitaufwand und die Fehlerquote.

#### Fiery Software Uninstaller

Diese Software entfernt mit wenigen Mausklicks Fiery Driven Drucker sowie die zugehörigen Druckertreiber und Druckdateien von macOS-Clients.

<sup>1</sup> Details zu den unterstützen Fiery Servern siehe Abschnitt "Spezifikationen" weiter unten.

Mai 2018 © Copyright 2018 | ELECTRONICS FOR IMAGING, INC. ALLE RECHTE VORBEHALTEN. 3 von 13

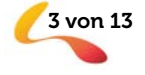

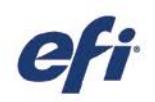

#### Fiery Software Manager

Zusätzlich zu den Komponenten im Fiery Command WorkStation Package installiert der Fiery Software Manager die folgenden Fiery Anwendungen:

#### Fiery Remote Scan

Mit dieser TWAIN-kompatiblen Anwendung können Sie Scans auf einem Kopierer erstellen und sie speichern oder direkt in ein kompatibles Hostprogramm importieren. Die Benutzer können das Produkt nun als eigenständige Anwendung auf Ihre Clients herunterladen und installieren.

#### Fiery JobFlow – nur Windows

Mit den automatisierten Workflows von Fiery JobFlowTM für die Druckvorstufe lässt sich die Verarbeitung und Ausgabe von Druckaufträgen deutlich beschleunigen. Die Gratisversion Fiery JobFlow Base steuert Workflows wie die PDF-Konvertierung, Fiery Preflight<sup>1</sup>, die Bildoptimierung<sup>2</sup> und das Ausschießen<sup>3</sup> sowie flexible Optionen für die Übergabe, die Archivierung und die Ausgabe von Aufträgen. Die Vollversion von Fiery JobFlow, die als kostenpflichtiges Upgrade erhältlich ist, bietet eine weitergehende Automatisierung auf Basis intelligenter, regelbasierter Workflows, Cloud-basierte Verfahren für die Auftragsprüfung und -genehmigung sowie erweiterte Preflight- und PDF-Bearbeitungsfunktionen auf Basis von Enfocus Pitstop.

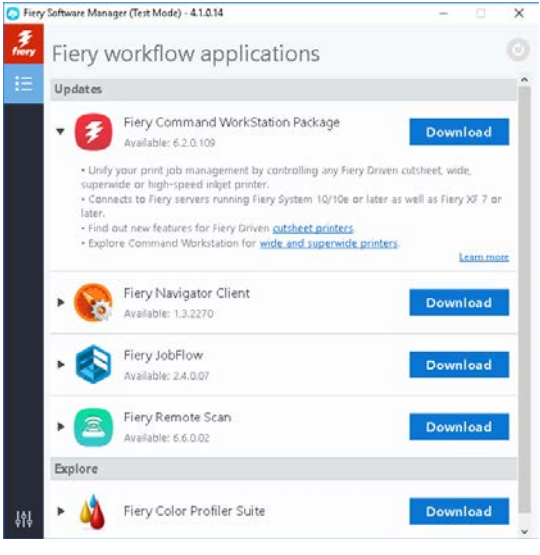

*Fiery Software Manager*

Fiery Navigator

Fiery Navigator ist ein Dienst für die proaktive Kontrolle und Verwaltung von Druckprozessen und Druckmaschinen. Das Produkt erfasst und visualisiert kritische Produktionsdaten und ermöglicht die Verteilung und Übernahme von Konfigurationen auf modell- und typengleiche Fiery Driven Systeme.

#### Fiery Integration Package – nur Windows

Das Fiery Integration Package beinhaltet Fiery JDF und Fiery API. Um das Fiery Integrated Package anzuzeigen und herunterladen zu können, muss in den Einstellungen von Fiery Software Manager die Option "Weitere Funktionen anzeigen" aktiviert sein.

#### Fiery Color Profiler Suite

Die Fiery Color Profiler Suite ist eine Farbmanagementsoftware mit integrierten Funktionen für die Farbverwaltung und die Kontrolle der Farbqualität von Drucksystemen. Die Software erweitert das Leistungsvermögen von Fiery Driven Druckern durch hochinnovative Werkzeuge für das Erstellen, Prüfen und Bearbeiten von Farbprofilen und die Qualitätsprüfung. Mit den modularen Funktionen können Sie die Farbpräzision und die Farbkonsistenz in umfassender Weise sicherstellen – für alle Arten von Design- und Office-Software und für alle Arten von Medien und Substraten. Dies macht sich durch eine höhere Produktivität und eine höhere Rendite bezahlt.

- <sup>1</sup> Erfordert Fiery Graphic Arts Package, Premium Edition
- <sup>2</sup> Erfordert Fiery Image Enhance Visual Editor
- <sup>3</sup> Erfordert Fiery Impose

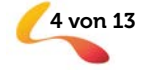

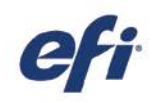

#### <span id="page-4-0"></span>Neue Funktionen

Version 6.2 wartet mit zahlreichen Innovationen auf, die Anwendern von Bogendruckmaschinen die Arbeit weiter erleichtern und ihre Produktivität steigern. In diesem Leitfaden werden neue Funktionen und generelle Änderungen folgender Kategorien thematisiert.

- Eine gemeinsame Schnittstelle für alle Fiery Driven Drucker<sup>1</sup>
- **Miniaturansicht**
- Archive Manager
- Fiery Impose
	- − Importieren von Duplo Finisher-Layouts
- Fiery JobMaster
	- − Bildbearbeitung
- Fiery Graphic Arts Package, Premium Edition
	- − Geteilte Ansicht in ImageViewer
- Fiery JobFlow 2.4

<sup>1</sup> Details zu den unterstützen Fiery Servern siehe Abschnitt "Spezifikationen" weiter unten.

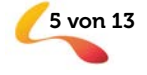

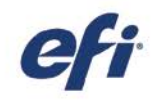

#### <span id="page-5-0"></span>Spezifikationen für Fiery Anwendungen in Fiery Command WorkStation Package

Die im Softwarepaket enthaltenen Anwendungen können mit den folgenden Geräten verbunden und/oder auf ihnen installiert werden:

- Fiery Server mit Fiery Software
	- − Fiery System 10 oder 10e, FS100/100 Pro, FS150/150 Pro, FS200/FS200 Pro und FS300/FS300 Pro
	- − Fiery XF 7 und höher
- macOS-Clients:
	- − macOS X® 10.11 und neuer
	- − 4 GB RAM (größerer RAM-Speicher empfohlen)
	- − 7 GB freier Festplattenspeicher
	- − Mindestbildschirmauflösung:
		- o Für digitale Bogendruckmaschinen: 1280 x 1024
		- o Für Großformat- und Supergroßformatdrucker: 1600 x 900
- Windows-Clients:
	- − Prozessor: Pentium 4, 1 GHz (oder schneller)
	- − Microsoft Windows 7, 8.1 und 10 (oder neuer)
	- − Microsoft Windows Server 2012 und neuer
	- − 1 GB RAM oder mehr
	- − 16 GB freier Festplattenspeicher
	- − Mindestbildschirmauflösung:
		- o Für digitale Bogendruckmaschinen: 1280 x 1024
		- o Für Großformat- und Supergroßformatdrucker: 1600 x 900

Bitte beachten: In Fiery Command WorkStation 6.0 oder höher, Fiery Hot Folders und Fiery Remote Scan können keine Verbindungen zu Fiery Servern mit Fiery System 9 R2 oder älteren Versionen und keine Verbindungen zu Fiery Central Servern hergestellt werden. Für die Verbindung zu solchen Systemen muss die Anwendung Fiery Command WorkStation 5.8 installiert werden. Weitere Informationen zum Downgrade von Version 6 auf Version 5.8 finden Sie unter www.efi.com/cws.

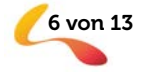

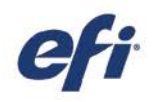

#### <span id="page-6-0"></span>Neue Funktionen in Fiery Command WorkStation 6.2

#### <span id="page-6-1"></span>Eine gemeinsame Schnittstelle für alle Fiery Driven Drucker

Neue Drucktechnologien und kommerzielle Möglichkeiten verändern das Druckereiwesen. Mit Command WorkStation 6.2 können Fiery Anwender die gleiche innovative Benutzeroberfläche für Drucksysteme zahlreicher Hersteller übergreifend verwenden – ob Groß- oder Supergroßformatdrucker, Highspeed-Inkjetdrucker oder digitale Bogendruckmaschinen. Eine gemeinsame Schnittstelle für alle Fiery Driven Drucker1 sorgt für Effizienz in Ihrer Produktion, z. B:

- Kürzere Einarbeitungszeiten
	- − Fiery Command WorkStation ist eine einfach zu erlernende Benutzeroberfläche. Die Lösung beinhaltet eine kostenlose Online-Schulung für den Einstieg in die Verwaltung der Druckproduktion.
	- − Personal, das seine Kenntnisse erweitert, um die Bedienung anderer Drucktechnologien zu erlernen, benötigt weniger Zeit, als wenn es die Bedienung einer anderen Druckverwaltungsanwendung erlernen müsste.
- Mehr betriebliche Flexibilität und Produktivität durch erweitertes Fachwissen vor Ort
	- − Die Anwender müssen nur die Bedienung einer Benutzeroberfläche lernen, sodass sie unter Zeitdruck leichter zu anderen Aufgaben wechseln können, selbst wenn es nicht um ihre primäre Funktion geht.
	- − Das Drucken auf mehreren Druckern kann von nahezu überall aus verwaltet werden. Command WorkStation informiert die Benutzer mit Echtzeit-Updates über den Produktionsstatus des Systems und minimiert die Wege zu den Druckern.
- IT-Kosten und -Investitionen werden reduziert
	- − Fiery Command WorkStation vereinfacht die Installation und die Einrichtung mit einer einzigen Anwendung, die sowohl macOS- als auch Windows-Clients unterstützt.
	- − Der Fiery Software Manager gruppiert alle Installationsprogramme, um sicherzustellen, dass alle Fiery Anwendungen verfügbar sind, und sendet Benachrichtigungen über neue Releases, um sie aktuell zu halten.

 $1$  Details zu den unterstützen Fiery Servern siehe Abschnitt "Spezifikationen" weiter oben.

#### <span id="page-6-2"></span>Miniaturansicht

Zusätzlich zur Anzeige der Liste von Aufträgen im Job Center bietet Fiery Command WorkStation eine neue Möglichkeit, Aufträge in Warteschlangen oder Ansichten anzuzeigen. Die Miniaturansicht ermöglicht es dem Benutzer, Aufträge an der Vorschau der ersten Seite zu erkennen.

Die Benutzer können mithilfe der beiden neuen Schaltflächen in der oberen rechten Ecke zwischen der Auftragsliste und der Miniaturansicht schnell umschalten.

Die Miniaturansicht bietet den Benutzern eine kurze Vorschau auf den Inhalt des Auftrags, sodass Aufträge schneller gefunden werden. Sie können die Aufträge nach der gleichen Spaltenkategorie sortieren wie in der

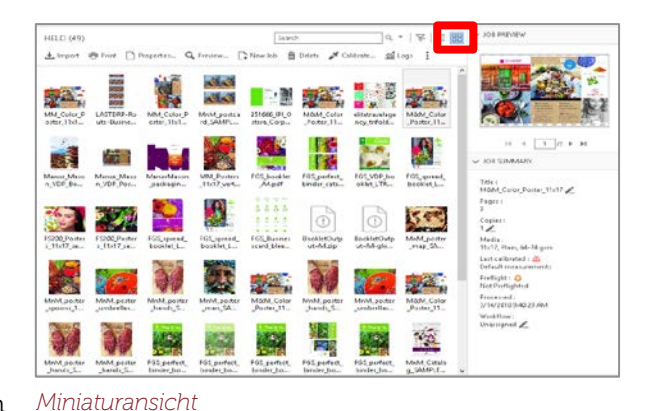

Listenansicht, und zusätzliche Informationen sehen, z. B. den vollständigen Dateinamen, den Auftragsstatus, den Benutzername sowie Datum und Uhrzeit, indem sie den Mauszeiger über den Auftrag bewegen.

Mai 2018 **EXECTRONICS** COPYTIGHT 2018 | ELECTRONICS FOR IMAGING, INC. ALLE RECHTE VORBEHALTEN.

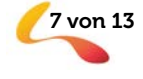

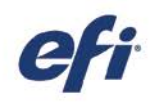

Weitere Funktionen: Auswählen mehrerer Aufträge sowie Dateien in andere Warteschlangen oder auf andere Fiery Server ziehen.

Die Miniaturansicht zeigt genau wie die Auftragsvorschau die erste Seite eines Auftrags an. Das bedeutet:

- Alle verarbeiteten Aufträge werden in einer Vorschau angezeigt.
- Gespoolte Aufträge werden in einer Vorschau auf externen Fiery Servern angezeigt, auf denen Fiery FS300 Pro oder höher läuft.
	- Sie können eine Vorschau gespoolter Aufträge in den Formaten PS, PDF, TIFF, TXT und EPS anzeigen.
	- o Andere Auftragsformate, die von der Vorschau gespoolter Aufträge nicht unterstützt werden, haben eine generische Miniaturansicht.
	- o Änderungen in den Auftragseigenschaften werden nicht in der Miniaturvorschau angezeigt. Beispiele:
		- Ausgeschossene Aufträge zeigen nur ein Bogenlayout, wenn sie verarbeitet wurden.
		- Änderungen der Farbverwaltung werden nur in verarbeiteten Aufträge angezeigt.

Die Miniaturansicht ist auch für Fiery Server verfügbar, die Großformat-, Supergroßformat- und Highspeed-Inkjetdrucker steuern.

#### <span id="page-7-0"></span>Archive Manager

Fiery Command WorkStation verfügt über eine neue, einfache und sichere Speicherlösung für alle Fiery Aufträge.

Benutzer, die zum ersten Mal den Archive Manager verwenden, werden angeleitet, in einem einfachen Prozess alle aktuell archivierten Aufträge auf einem Fiery Server (gilt für alle verbundenen Fiery Server) an einen Ort zu migrieren, der unabhängig von dem Fiery Server ist. Benutzer mit Administratorrechten können Archivordner im Netzwerk, in der Cloud oder auf ihrem eigenen Computer einrichten.

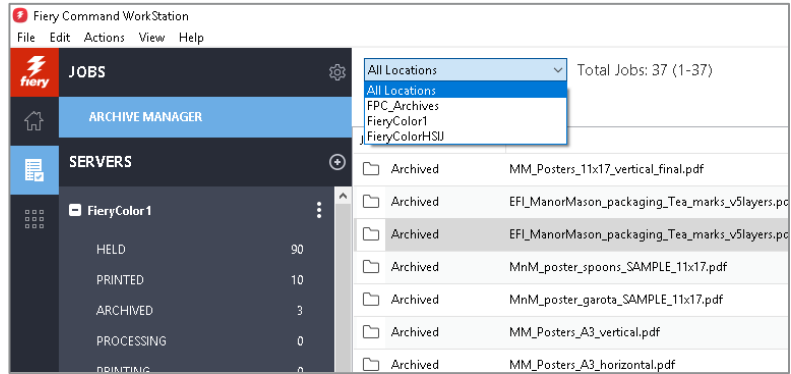

*Auftragsliste von Archive Manager*

Der Archive Manager bietet eine wesentlich flexiblere Lösung für die Auftragsspeicherung:

- Auftragsarchive können den gleichen IT-Sicherungsverfahren folgen wie jedes andere digitale Element.
- Auftragsarchive können mühelos über alle verbundenen Fiery Server hinweg gemeinsam genutzt werden.
- Benutzer finden archivierte Aufträge schneller mit der grundlegenden Suchfunktion und finden Aufträge selbst dann, wenn der Fiery Server nicht online ist, gerade aktualisiert oder neu geladen wird.
- Die Benutzer können alle archivierten Aufträge in einer Ansicht auflisten, in der die Aufträge in einer Vorschau betrachtet und durchsucht werden können.

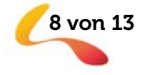

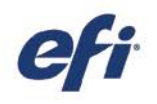

Wenn Benutzer archivierte Aufträge auf dem Fiery Server haben, verschiebt der Migrationsprozess die Dateien mithilfe von Archive Manager an den gewählten Speicherort. Frühere Probleme werden dadurch behoben, z. B.:

- Der Verlust archivierter Aufträge während des Neuladens oder Aktualisierens von Fiery Software
- Nach Erreichen der Grenze von 10.000 Aufträgen pro Fiery Server in allen Warteschlangen keine weiteren Aufträge mehr archivieren zu können
- Das Risiko, ihren Fiery Server aus Mangel an Speicherkapazität zu sperren

Archive Manager ist nur für digitale Bogendruckmaschinen und Highspeed-Inkjetdrucker verfügbar.

Weitere Informationen zu Archive Manager finden Sie in de[r Onlinehilfe.](http://product-redirect.efi.com/cws_home/help/archivemanager/6.2/en-us/)

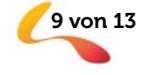

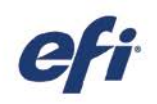

#### <span id="page-9-0"></span>Fiery Impose – Importieren von Duplo Finisher-Layouts

Fiery Impose ermöglicht durch eine deutlich verbesserte Integration mit Duplo Finishern eine automatisierte Offline-Weiterverarbeitung für benutzerdefinierte Layouts. Die Layout-Datei für den Duplo Finisher muss einfach nur importiert werden, um das Ausschießen innerhalb von Sekunden einzurichten. Zukünftige Aufträge werden dann ohne manuelle Einrichtung auf dem Duplo Finisher automatisiert.

Wenn Benutzer die Layout-Datei auf dem Duplo Finisher\* erstellen, können sie diese Datei in Fiery Impose importieren. Dadurch wird das Ausschieß-Layout automatisch gemäß der Definition der Layout-Datei eingerichtet. Dies sorgt für eine perfekte Übereinstimmung mit den Finisher-Einstellungen und minimiert Benutzerfehler und Nacharbeiten.

Während der Arbeit am Layout in Impose haben die Benutzer die Möglichkeit, zusätzliche Impose-Einstellungen zu übernehmen, z. B. Duplex, wodurch nur die Einstellungen betroffen sind, die nicht grau unterlegt sind. Einstellungen, die ausgegraut oder nicht aktiviert sind, werden durch die Layout-Datei kontrolliert. Durch sie wird die präzise Weiterverarbeitung durch die Duplo-Druckmaschine gewährleistet. Für zusätzliche Flexibilität sorgt, dass Fiery Impose den Benutzern die Möglichkeit bietet, die deaktivierten Funktionen durch Schließen der importierten Layout-Leiste in den Einstellungen zu entsperren.

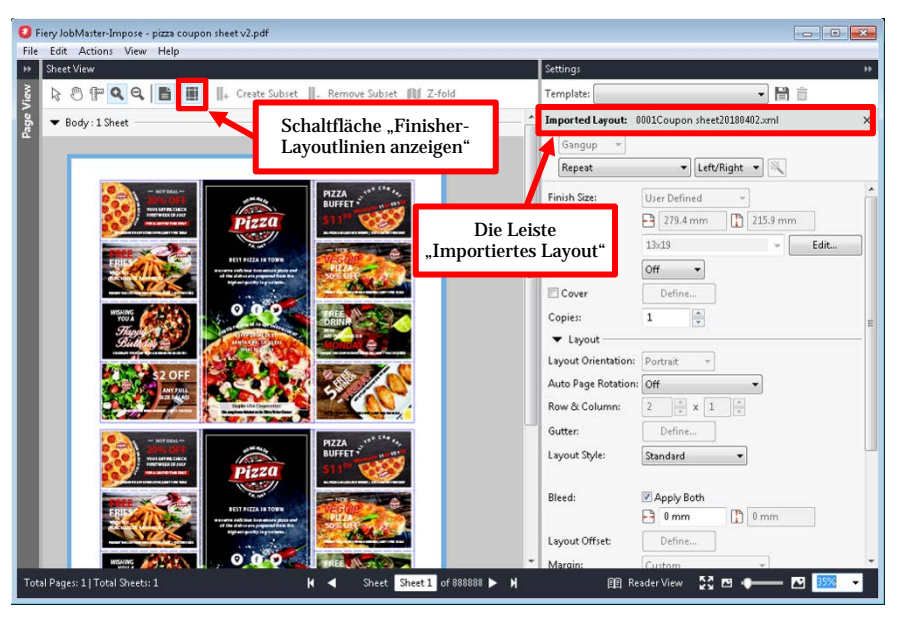

*Importieren von Duplo Finisher-Layouts*

Beim Anwenden der Duplo-Layout-Datei auf einen Auftrag mit Fiery Impose können die Benutzer eine Vorschau der Ausrichtung des Seiteninhalts an den Weitererarbeitungslinien auf dem Duplo Finisher sehen, z. B. Falz- und Perforationslinien. Klicken Sie einfach auf die neue Schaltfläche "Finisher-Layoutlinien anzeigen" auf der Symbolleiste.

Die Benutzer können eine Vorlage zur Automatisierung zukünftiger Aufträge erstellen. Diese Vorlagen speichern alle Layout-Einstellungen und bieten eine Vorschaumöglichkeit für die Weitererarbeitungslinien. Sie sind in allen Automatisierungs-Workflows verfügbar, einschließlich Fiery Hot Folders, virtueller Drucker, Server-Vorgaben und Fiery JobFlow.

Aktivieren Sie die Importfunktion für das Duplo Finisher-Layout vor der ersten Verwendung im Bereich "Voreinstellungen" von Fiery Impose.

Weitere Informationen zu dieser Funktion finden Sie unte[r www.efi.com/impose.](http://www.efi.com/impose)

\* Zu den unterstützten Duplo Finishern gehört der Duplo DC-646.

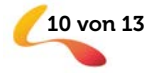

#### <span id="page-10-0"></span>Fiery JobMaster – Bildbearbeitung

Die Bildbearbeitungsfunktion ermöglicht es Benutzern, gescannte Seiten zu retuschieren, ohne Fiery JobMaster zu verlassen. Benutzer können damit jedes auf einem Client-Computer installierte Bildbearbeitungsprogramm eines Drittanbieters öffnen, z. B. Microsoft Paint, GIMP, Adobe® Photoshop® oder Preview for macOS.

Mit diesem Programm können Sie die meistbenutzten Bildbearbeitungsfunktionen anwenden. Dazu zählen z. B. das Hinzufügen von Text, das Einfügen oder Verschieben von Objekten auf der Seite, und andere.

Sobald der Benutzer die Änderungen speichert und die Bildbearbeitung schließt, sind die Änderungen in der Vorschau in Fiery JobMaster verfügbar. Das Bearbeiten wird dadurch zu einer reibungslosen und fehlerfreien Aufgabe.

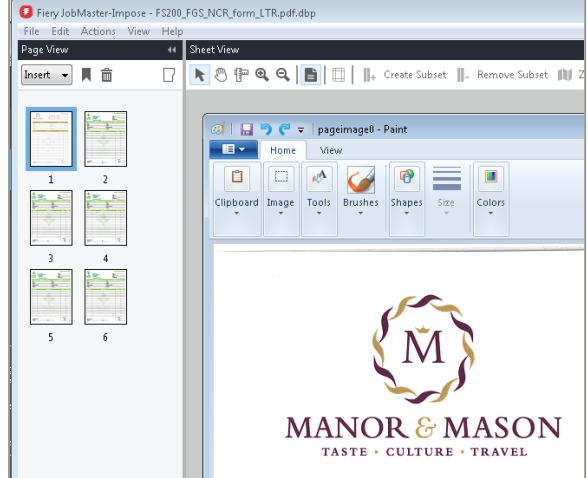

*Bildbearbeitung in Fiery JobMaster*

#### <span id="page-10-1"></span>Fiery Graphic Arts Package, Premium Edition – Geteilte Ansicht in Fiery ImageViewer

ImageViewer Version 4.0\* bietet auch eine neue geteilte Ansicht. Dies ermöglicht es Benutzern, die Vorher- und Nachher-Ansicht von Farbkurvenbearbeitungen nebeneinander anzeigen.

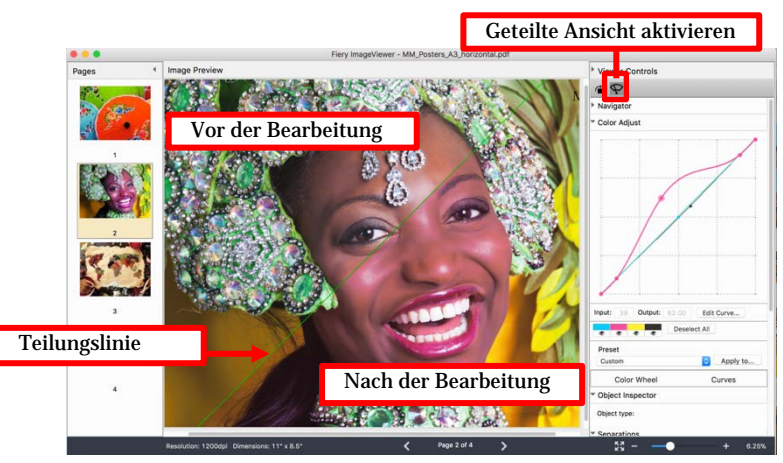

*Geteilte Ansicht in Fiery ImageViewer*

\**Fiery ImageViewer 4.0 funktioniert nur auf Systemen mit OpenGL Version 3.2 oder höher sowie mindestens 750 MB freiem Speicher für die Grafikkarte. Ohne diese Voraussetzungen wird Fiery ImageViewer 3.0 gestartet. Fiery ImageViewer 3.0 wird gestartet, wenn Sie versuchen, sich remote am Client-Rechner anzumelden, auf dem Fiery ImageViewer 4.0 läuft. Benutzer können die OpenGL-Version mithilfe von Drittanbieter-Software, wie OpenGL Extension Viewer prüfen.*

*Fiery ImageViewer 4.0 unterstützt keine Schwarzweißausgabe auf einem Fiery Server. Falls Command WorkStation mit einem Fiery Driven Schwarzweißdrucker verbunden ist, wird Fiery ImageViewer 3.0 geladen.*

Mai 2018 **ELECTRONICS FOR IMAGING, INC. ALLE RECHTE VORBEHALTEN.** 11 von 13

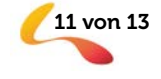

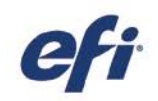

Drehen der geteilten Ansicht:

- 1. Aktivieren Sie die geteilte Ansicht
- 2. Halten Sie die Befehls- und die Optionstaste (macOS) oder die Strg- und die Alt-Taste (Windows) gedrückt, scrollen Sie dann mit dem Mausrad oder auf einem MacBook mit zwei Fingern
- 3. Die Teilungslinie wird um die Seite gedreht, wodurch die jeweiligen Bereiche der Seite nebeneinander betrachtet werden können

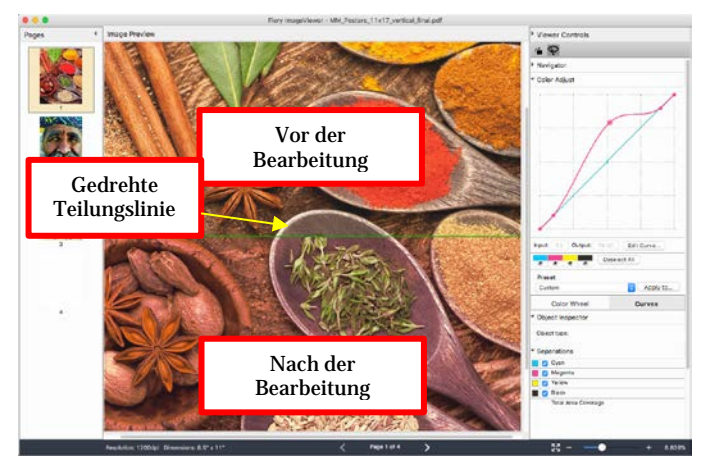

*Drehung der Teilungslinie*

#### <span id="page-11-0"></span>Fiery JobFlow 2.4

Zu den neuen Funktionen in Fiery JobFlow 2.4 gehören:

- − Unterstützung von Nicht-PDF-Workflows, wobei JobFlow Aufträge in ihrem nativen Format verarbeiten und übermitteln kann. Beispiele: das Bearbeiten von XML-Daten, mit Suchen und Ersetzen in PostScript-Aufträgen oder das Konvertieren von PDF-Dateien in ein natives Format mithilfe von Fiery JobFlow Connect Modulen.
- − Integration mit Enfocus Pitstop 2018 für die neuesten Funktionen, einschließlich der Möglichkeit der Erzeugung von Barcodes.

Fiery XF Anwender können jetzt das Potenzial der Workflow-Automatisierung von JobFlow in einem übergreifenden Drucksaal nutzen. Vorteile für Fiery XF Benutzer:

- − Die Fähigkeit, anpassbare Workflows und Aktionslisten zur Verbesserung der Effizienz der Produktion zu erstellen
- − Straffung der Genehmigungsverfahren zur beschleunigten Produktion von Aufträgen
- − Automatische Bildoptimierung

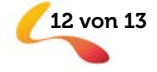

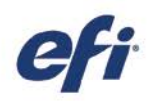

#### <span id="page-12-0"></span>Zusätzliche Ressourcen

Die folgende Liste enthält Links zu Vertriebs-, Schulungs- und Lernressourcen sowie zu technischen Informationen, mit denen Sie Ihre Kenntnisse rund um Fiery Command WorkStation und die zugehörigen Produkte und Anwendungen erweitern und vertiefen können.

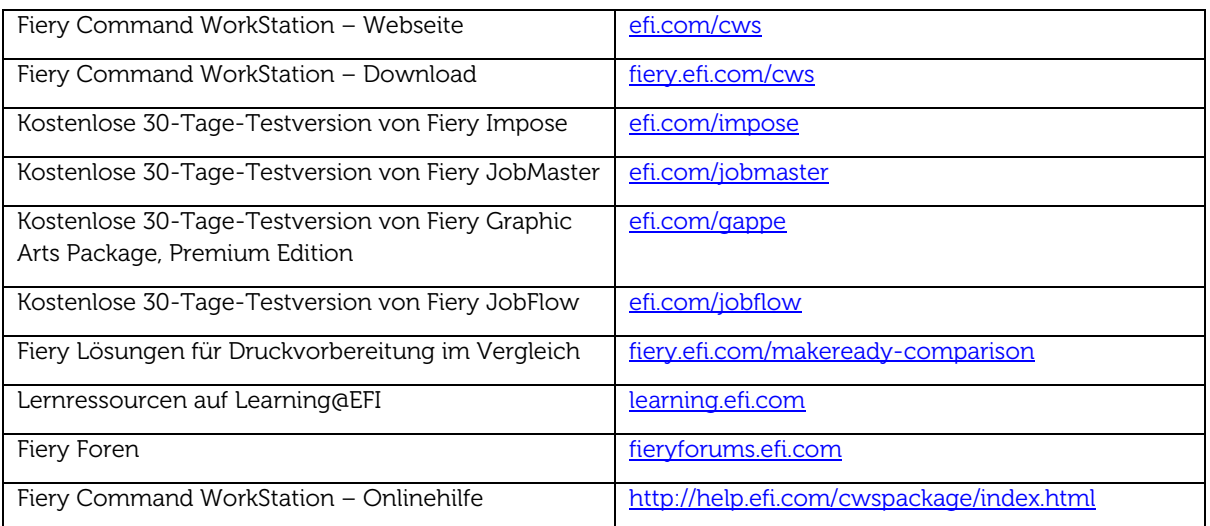

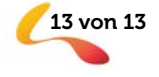